## **Set and Forget**

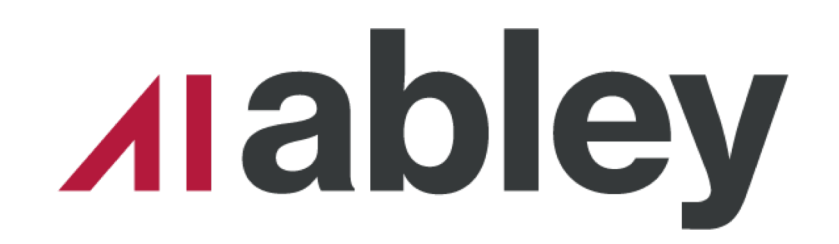

#### **Automated Service Authoring**

**Insightful solutions. Empowering advice.** 

**NCTIR - North Canterbury Transport Infrastructure Recovery**

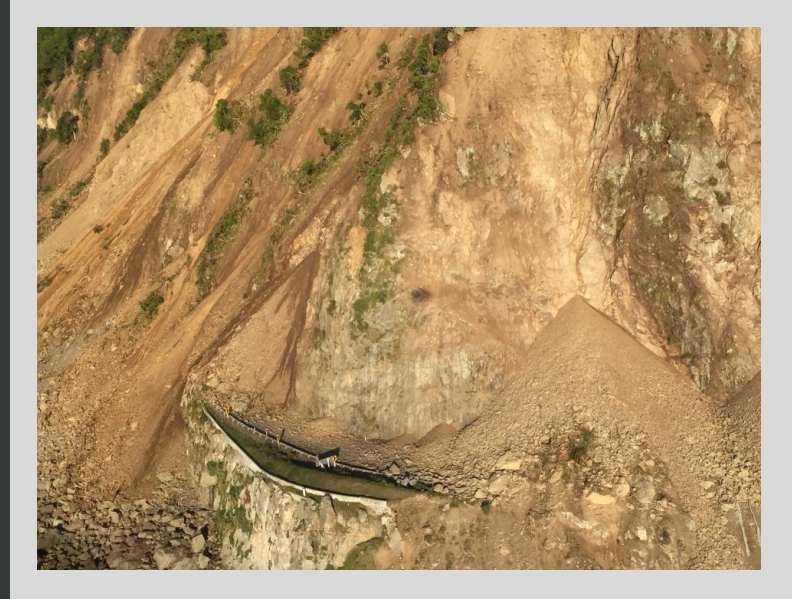

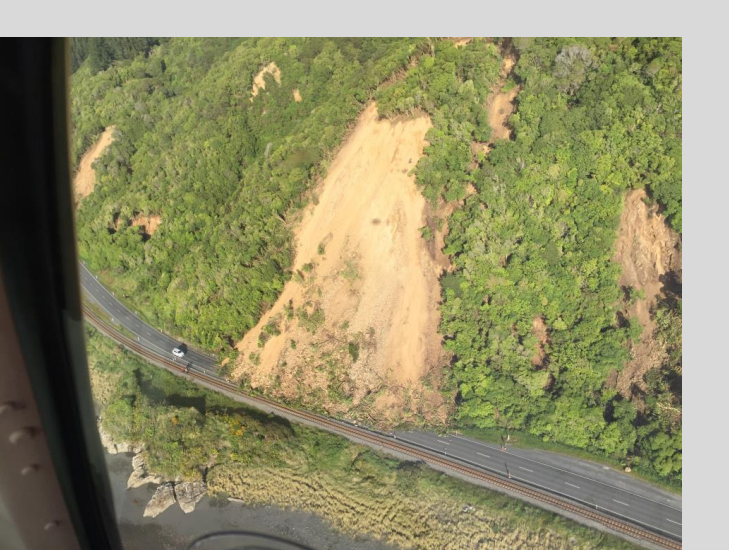

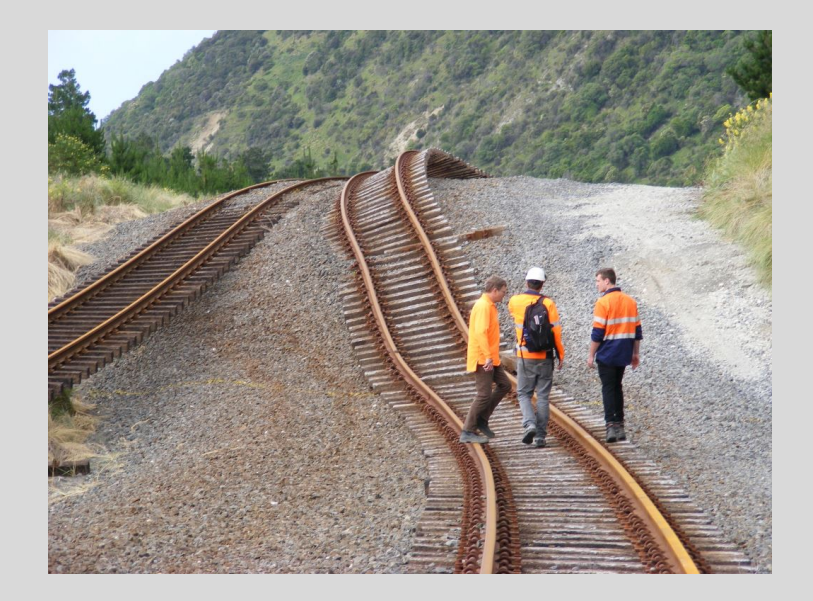

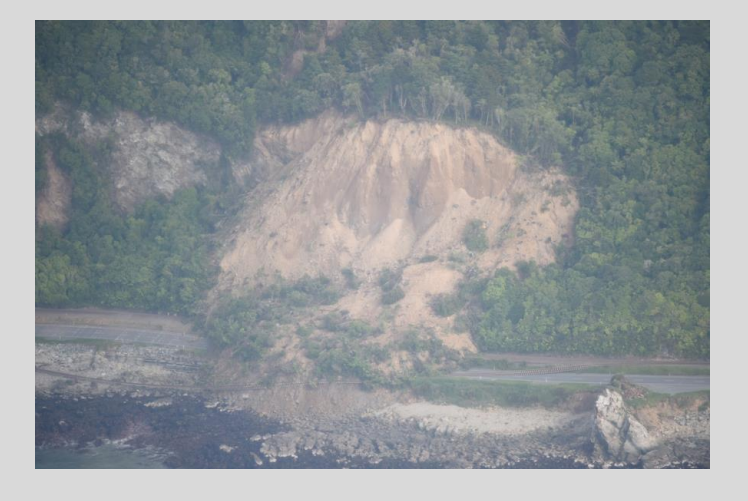

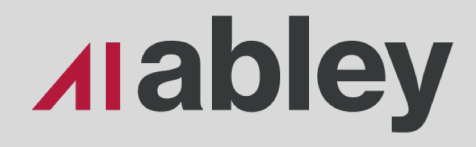

### **The Plan**

- Overview
- Data Movement
- Service Creation
- Scenario 1 Design
- Scenario 2 UAV Imagery

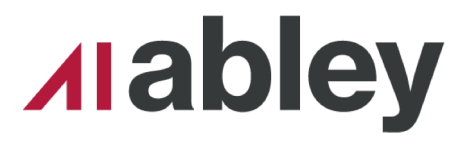

## **Questions for you**

- How many of you have used ArcGIS Enterprise (Server)?
- Are you familiar with imagery, caching and ImageServer?
- Do you have workflows that would benefit from automated service publishing?
- Have you edited .sddrafts?

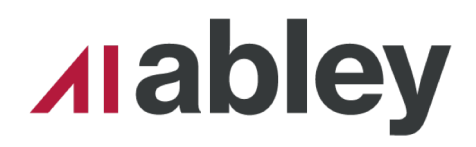

## **Technologies Used**

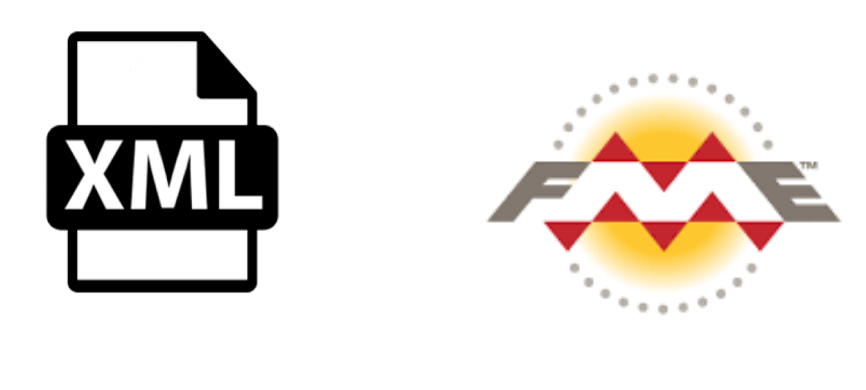

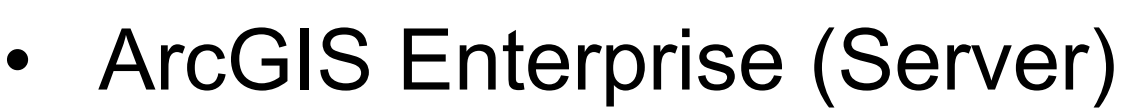

- FME
- Python (Arcpy)
- XML

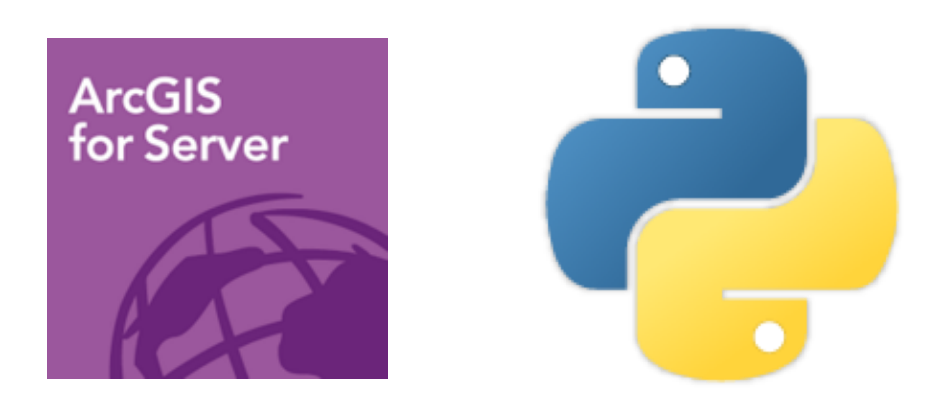

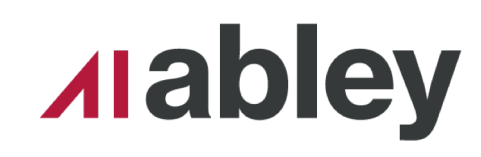

#### **At first I was like**

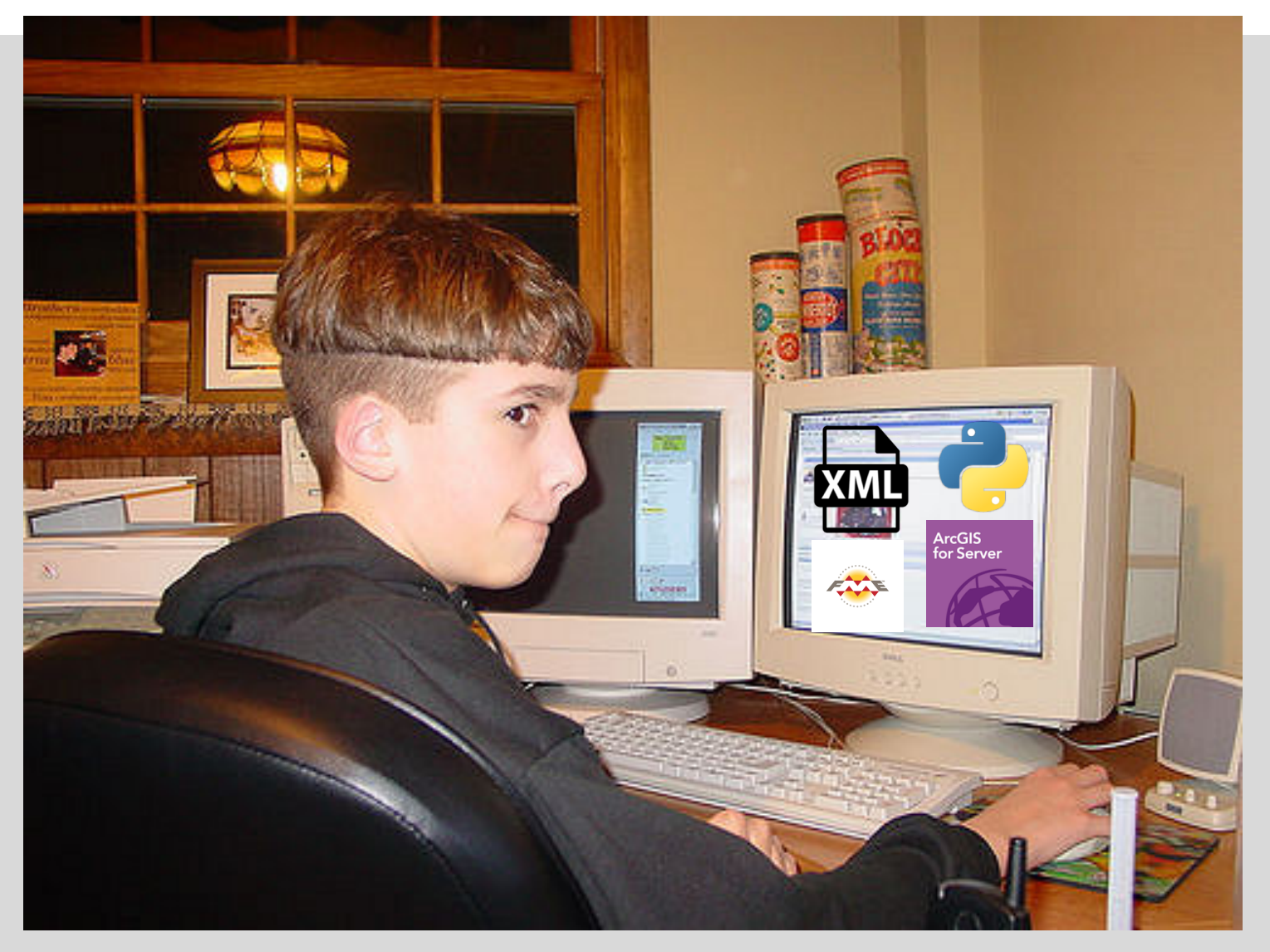

#### **Alabley**

#### **Then I was like**

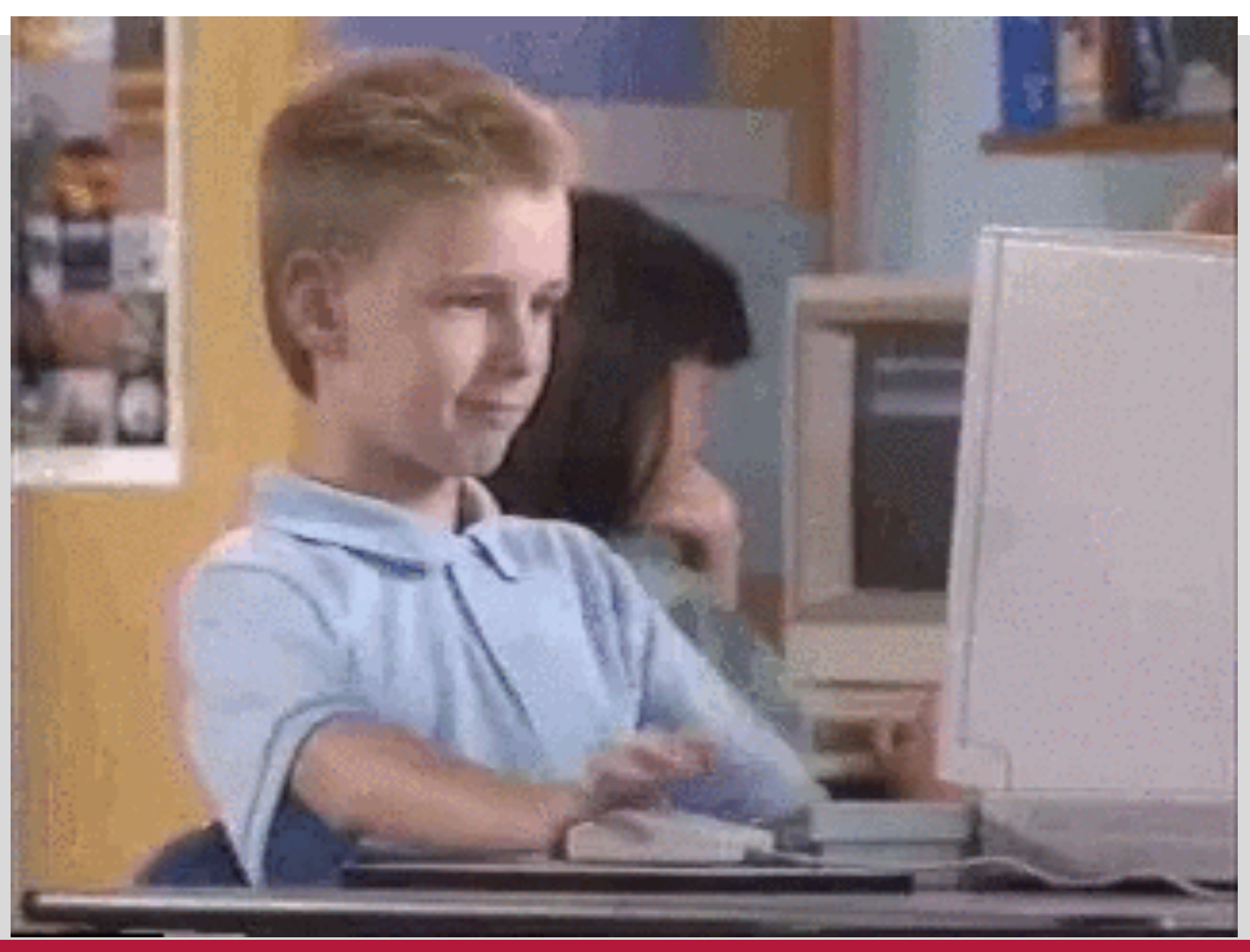

**Alabley** 

## **Problem(s) Overview**

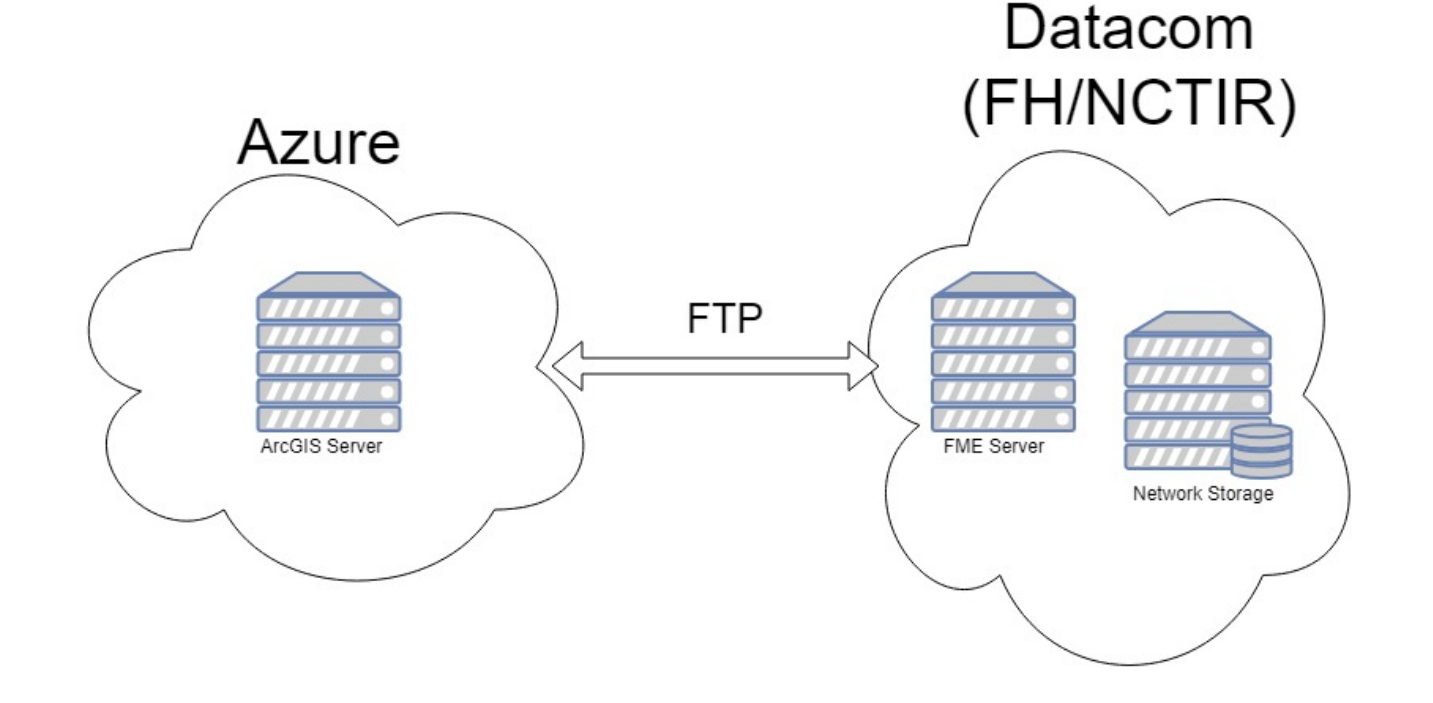

- Needed automation
- Irregular data deliveries
- Different infrastructure locations
- Processes are silo-ed

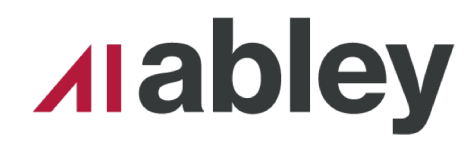

#### **Data Transfer**

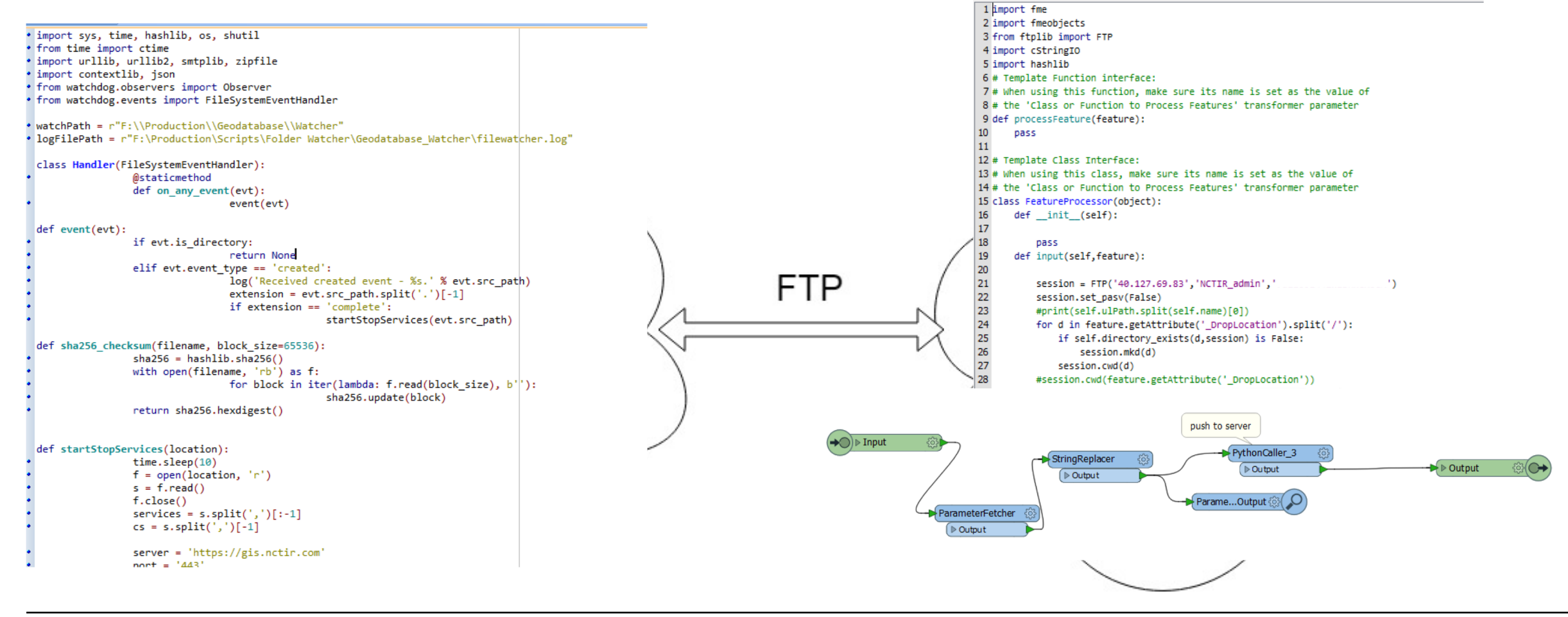

**Set and Forget /** August 2018

#### **Alabley**

# **WATHOLOODE**

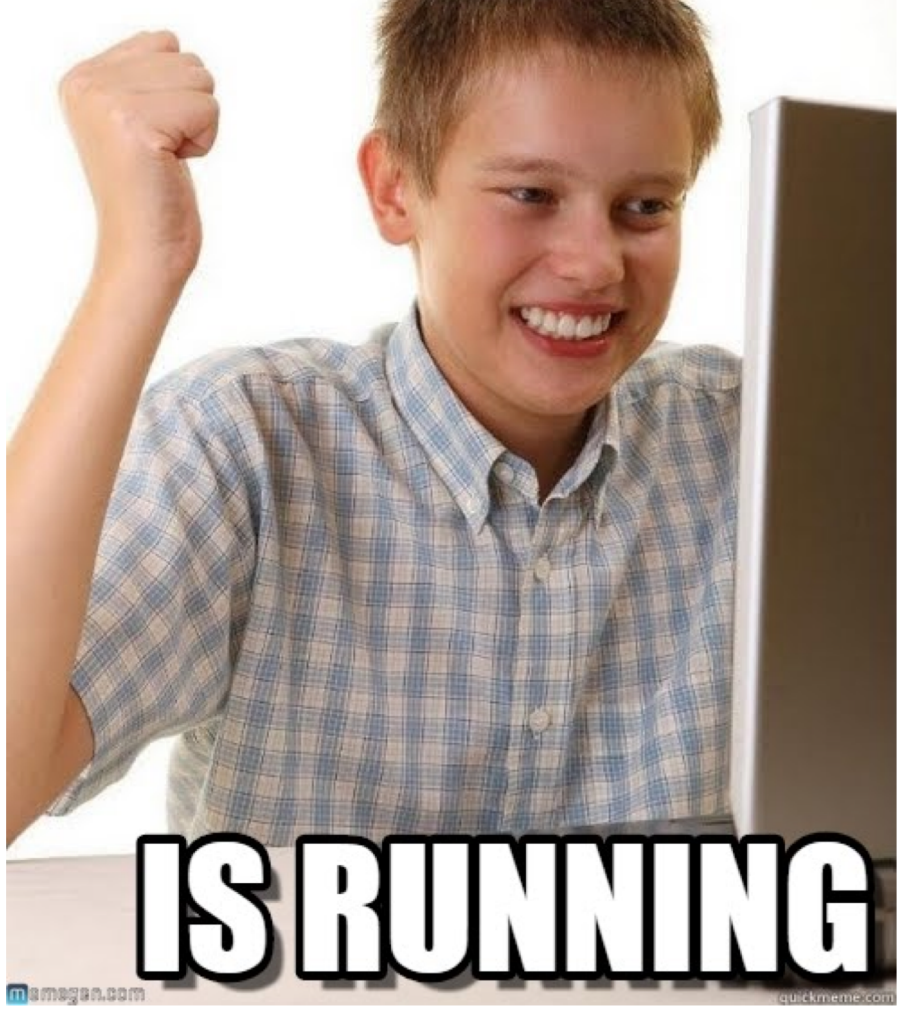

**Alabley** 

- Stop and Delete old service
- Create service definition draft (.sddraft)
- Analyse .sddraft
- Create service definition (.sd)
- Use .sd to publish service

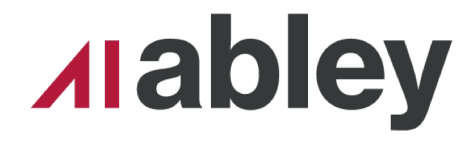

- Stop and Delete old service
- Create service definition draft (.sddraft)
- Analyse .sddraft
- Create service definition (.sd)
- Use .sd to publish service

```
def deleteservice(server, servicename, username, password, token=None, port=6443):
    log("Deleting Service: {}".format(servicename))
    if token is None:
        token url = "https://{}/arcgis/admin/generateToken".format(server)
        token = gentoken(token url, username, password)
    delete_service_url = "https://{}/arcgis/admin/services/{}/delete?token={}".fprmat(server, servicename.replace('\\','/'), token)
    urllib2.urlopen(delete_service_url, ' ').read() # The ' ' forces POST
    log("Deleted Service: {}".format(servicename))
```
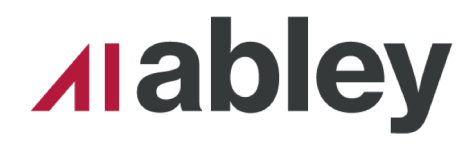

- Stop and Delete old service
- Create service definition draft (.sddraft)
- Analyse .sddraft
- Create service definition (.sd)
- Use .sd to publish service

```
def createService(mxd.serviceName):
    workingfolder = "C:\Temp\SD"
   filename = mxd.split('\\')[-1].split('.')[0]
    sddraftname = "\{\}.\{\}".format(filename,'sddraft')
    sddraft = os.path.join(workingfolder,sddraftname)
    sd = os.path.join(wordking folder, "\{\}.\{\}'.format(filename,'sd'))
    curDate = datetime.datetime.now().strftime("%Y %m %d")
    summary = 'Design Data Pulled from 12d. Upto date as at: \{\}'.format(curDate)
    tags = 'Design'log("Creating SD Draft of: {}".format(mxd))
    arcpy.mapping.CreateMapSDDraft(mxd, sddraft, serviceName, 'ARCGIS_SERVER', copy_data_to_server=False,folder_name='NCTIR_Design',summary=summary,tags=tags)
    log("Created SD Draft of: {}".format(mxd))
```
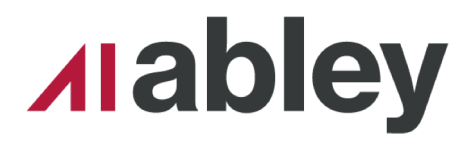

- Stop and Delete old service
- Create service definition draft (.sddraft)
- Analyse .sddraft
- Create service definition (.sd)
- Use .sd to publish service

```
log("Created SD Draft of: {}".format(mxd))
analysis = arcpy.mapping.AnalyzeForSD(sddraft)
log("The following information was returned during analysis of the MXD:")
for key in ('warnings', 'errors'):
    log('---' + key.upper() + '---')vars = analysis[key]for ((message, code), layerlist) in vars.iteritems():
        log(' '+ message+ ' (CODE %i)' % code)
        log()applies to:',)
        for layer in layerlist:
            log( layer.name, )
log("Creating SD of: {}: : format(mxd))
deleteFiles([sd])
                         and a state of the state
```
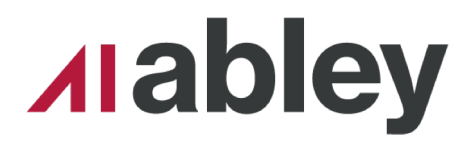

- Stop and Delete old service
- Create service definition draft (.sddraft)
- Analyse .sddraft
- Create service definition (.sd)
- Use .sd to publish service

```
arcpy.StageService_server(sddraft, sd)
log("Created SD of: {} : \{ ".format(mxd))
shutil.copy2(sd,workingDir)
log("Copied {} to folder {}".format(sd,workingDir))
```
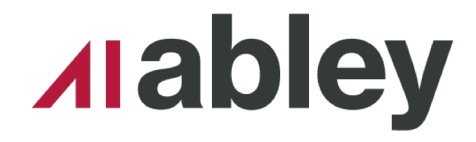

- Stop and Delete old service
- Create service definition draft (.sddraft)
- Analyse .sddraft
- Create service definition (.sd)
- Use .sd to publish service

```
for i in sd:
    log("Publishing {}''.format(i))arcpy.UploadServiceDefinition_server(i,"F:\\Production\\Design\\ags_admin.ags",in_startupType="STARTED")
    log("Published {}".format(i))
```
**Alabley** 

#### **Scenario 1 12D Design**

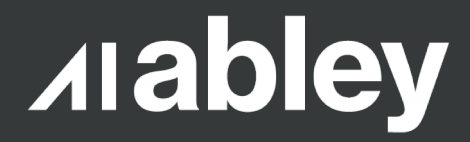

#### **The Problems**

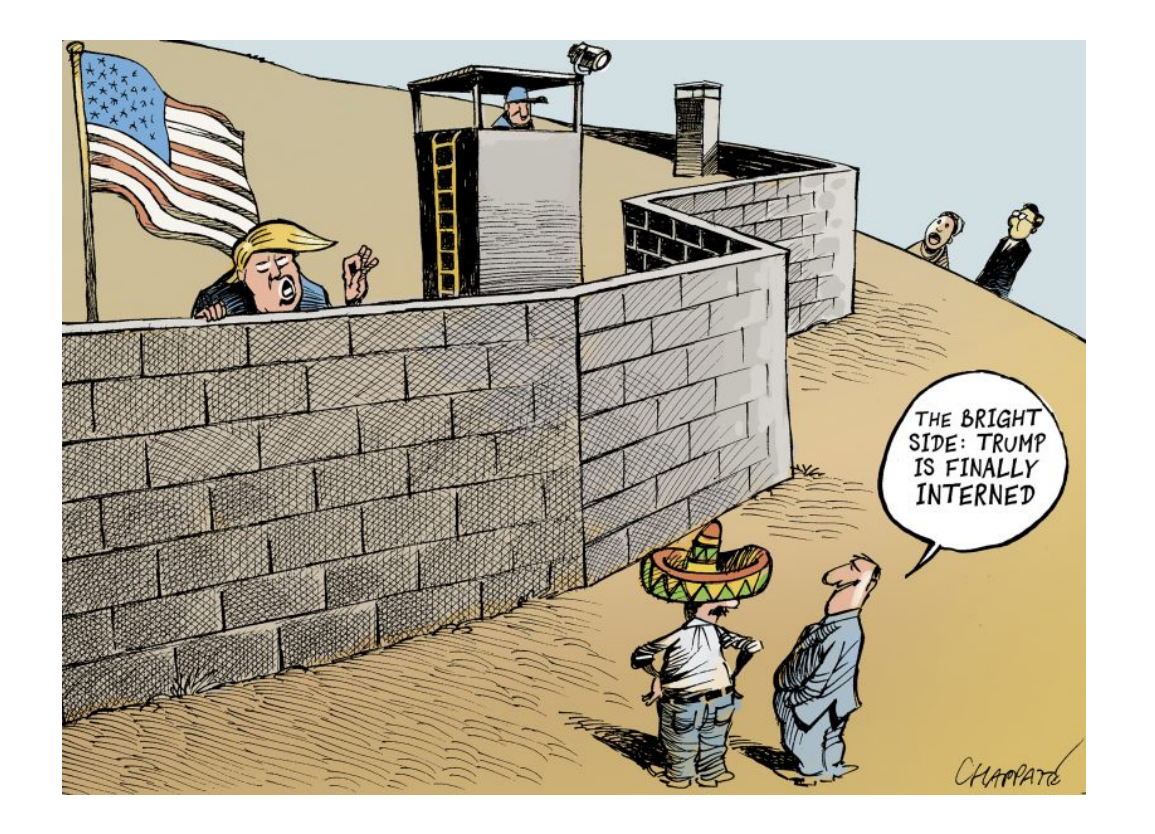

- Designers working in 12D
- No visibility of neighboring projects
- Exports in SHP
- Wanted to view it online with the same symbology

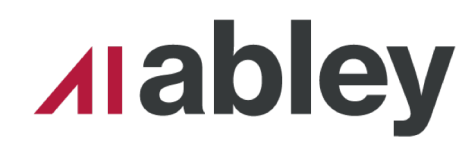

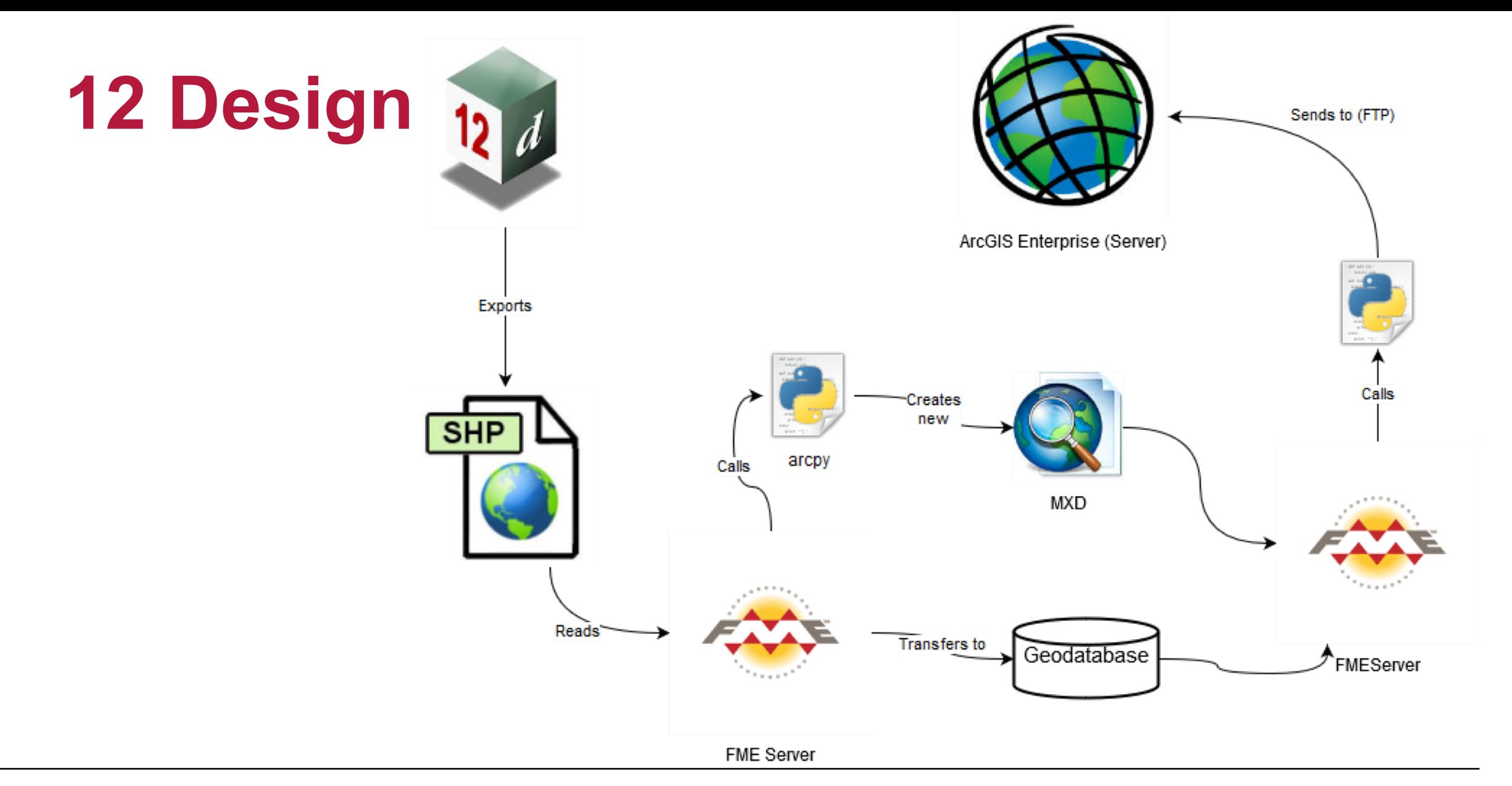

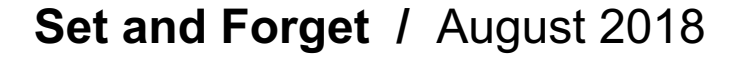

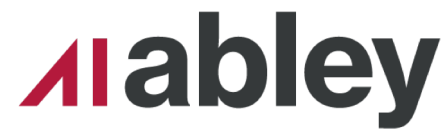

#### **12 Design**

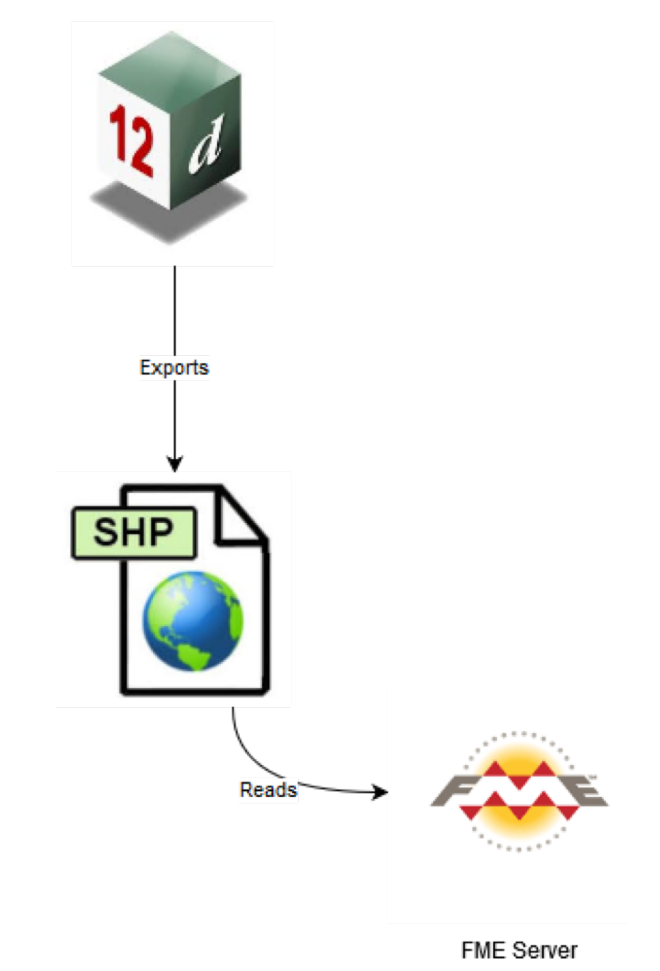

- Designers export on demand
- Run FME process nightly

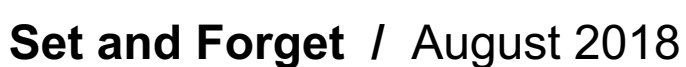

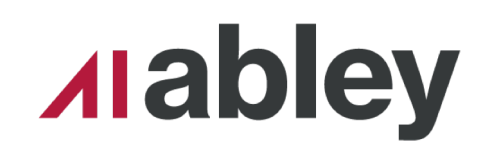

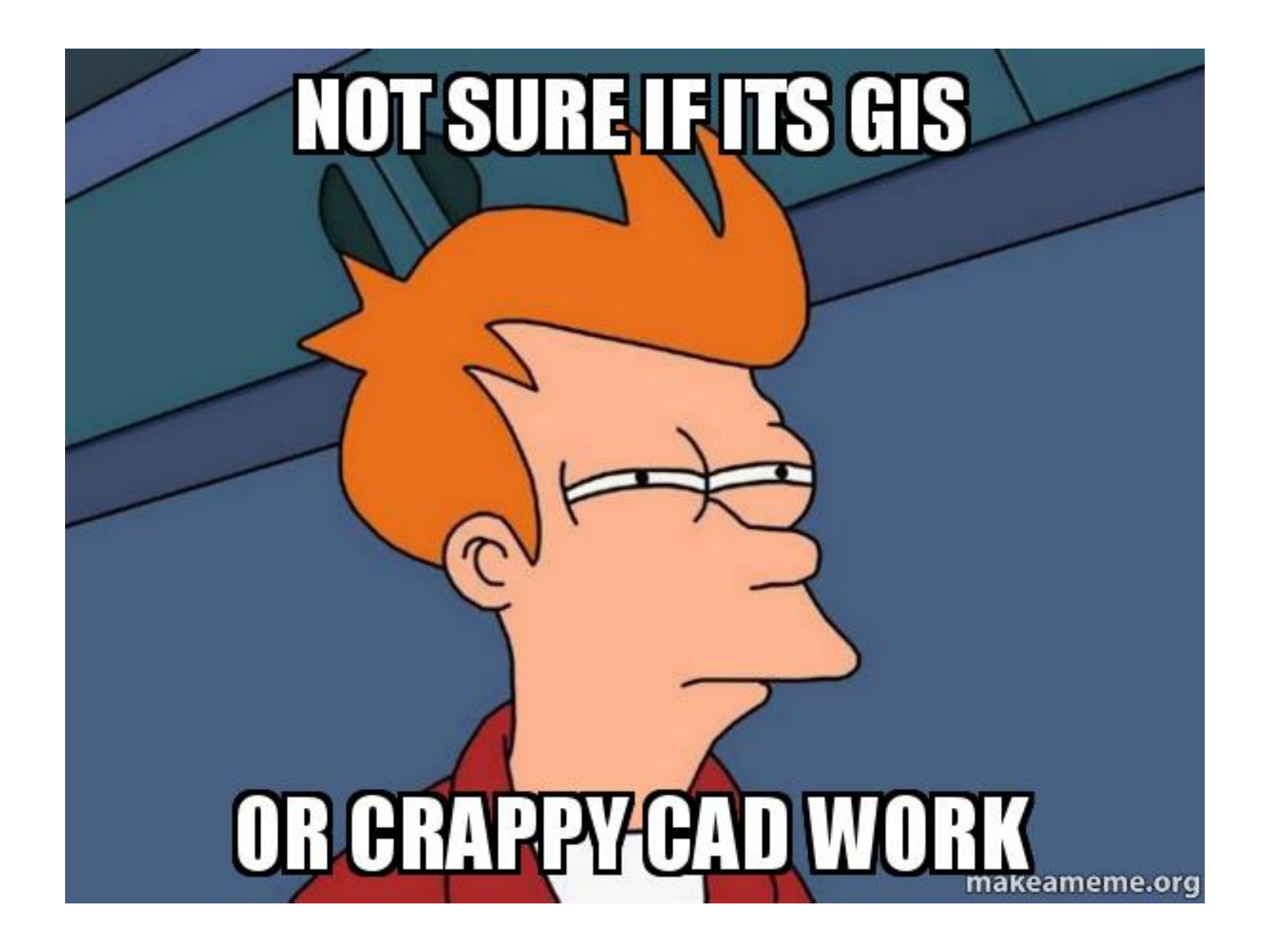

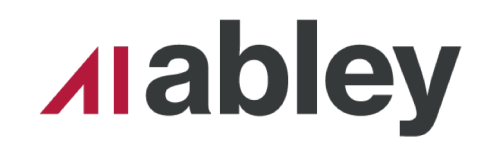

#### **12 Design**

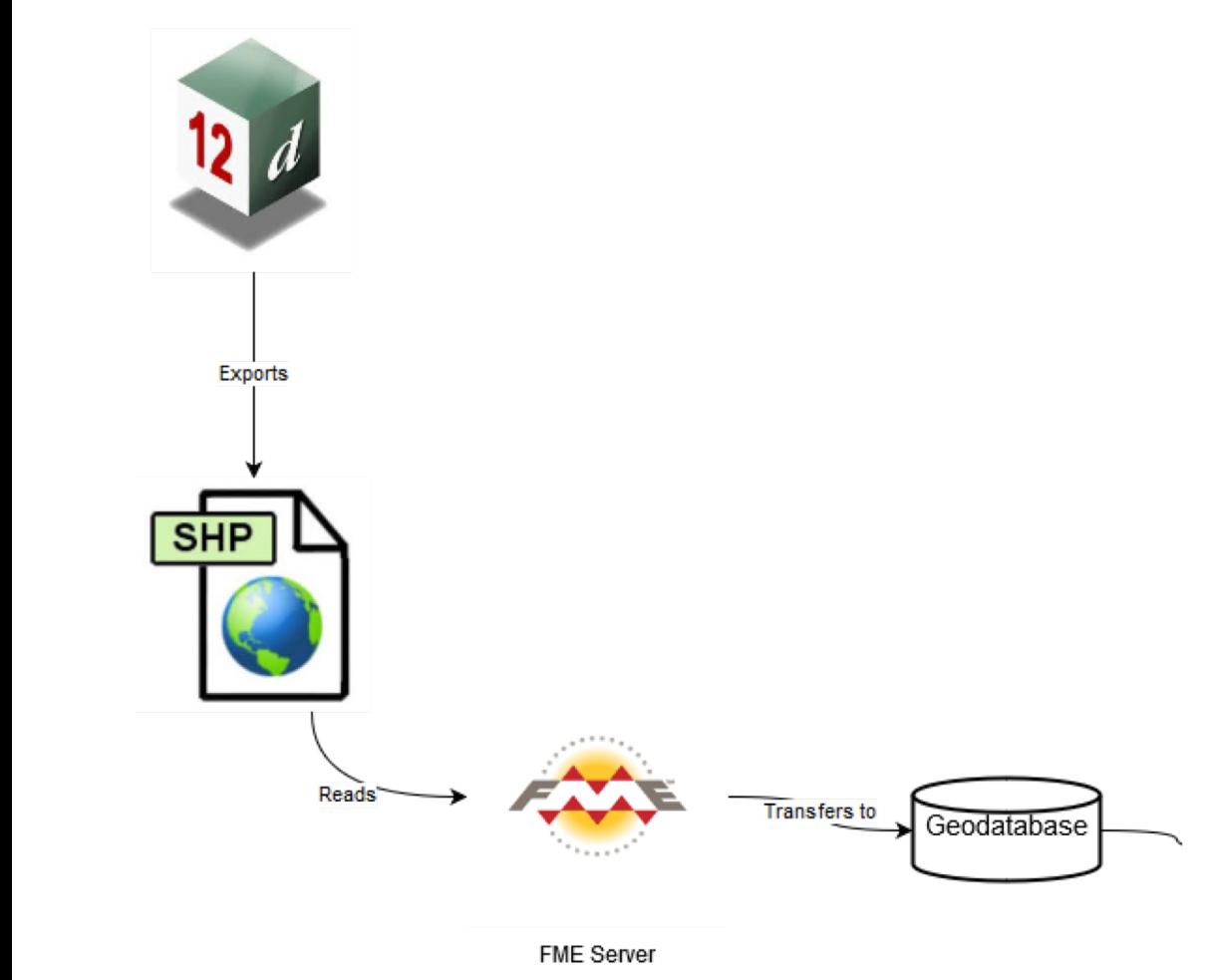

• Moved to GDB

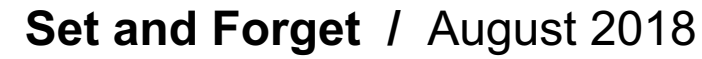

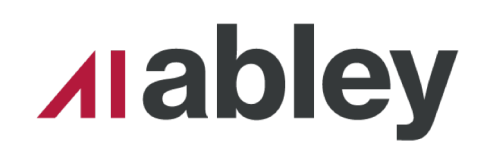

# Groups = getUniques(dataPath,'Group\_')<br>PrjNum = getUniques(dataPath,'Project\_Number')<br>#add to all mxd<br>addLayer(mxdAll,i)

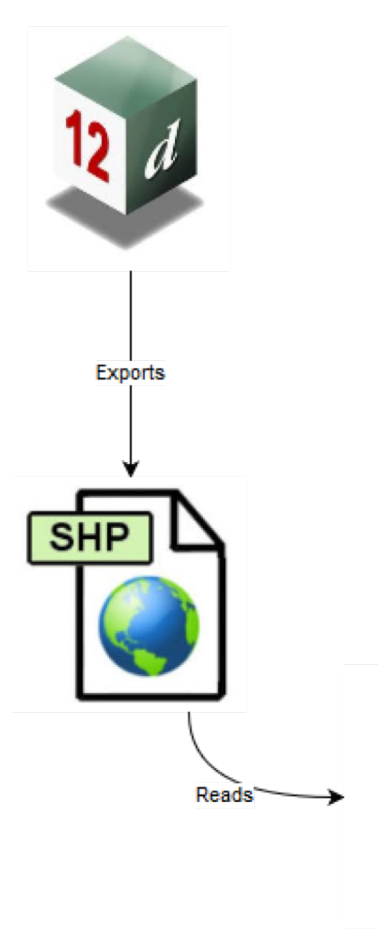

#get uniques

#addLayer(mxdAll,i,defQuery = "{}='{}'".format('Latest\_Design','Yes'))

```
#sorted by project
   p in PrjNum:<br>groupLayerName = '\\'.join(['Grouped By Projects',p])<br>#defQuery = "{}='{}' AND {}='{}'".format('Project_Number',p,'Latest_Design','Yes')
for p in PrjNum:
   defQuery = "{}='{}'".format('Project_Number',p)
```
 $\mathsf{C}\mathsf{C}\mathsf{C}$ 

addLayer(mxd,i,groupName=['Grouped By Projects',p],name=i,defQuery=defQuery) #add data to grouplayer

#### for group in Groups:

#defQuery = "{}='{}' AND {}='{}'".format('Group\_',group,'Latest\_Design','Yes') if group is None:  $group = 'None'$  $defQuery = "\{\}=" {}\$  ", format('Group\_', group)  $groupLayerName = '\\\'.join(['Grouped By Design Element', group])$ 

#### if  $group == u'Design/Earthworks':$

plantingGroup(mxd,group,'Grouped By Design Element',i,gLayers) gLayers.append(groupLayerName)

#### else:

addGroupLayer(mxd,group,'\\'.join(['Grouped By Design Element'])) #add group layer name

addLayer(mxd,i,groupName=['Grouped By Design Element',group],name=i,defQuery=defQuery) #add data to grouplayer

setSymbology(mxd) mxd.save() del mxd

FME

setSymbology(mxdAll) mxdAll.save() del mxdAll **Set and Forget /** August 2018

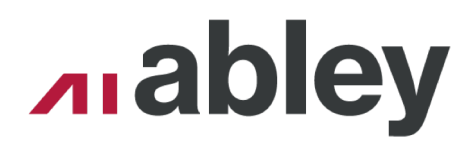

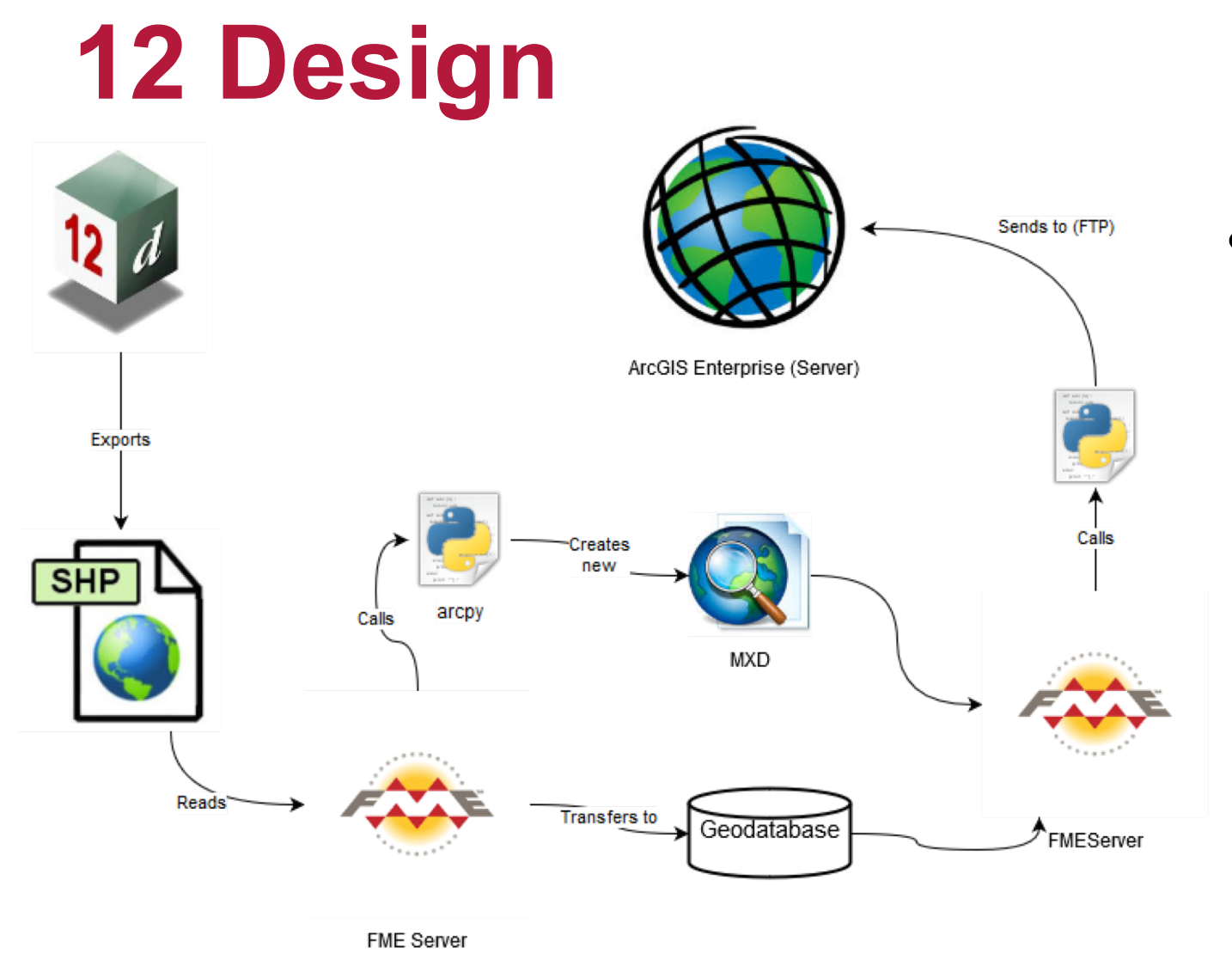

• Zipped up and off to the server!

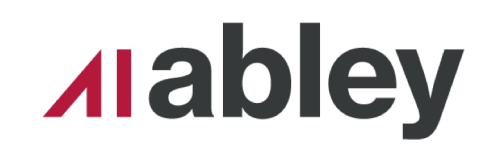

## **Final Result**

#### ■三参●胃骨を◎● **NCTIR & Design Viewer** Find address or place Design Filter  $\hat{z}$   $\hat{z}$ Design Filter Use the below boxes to refine the section for the design features. Press the control (ctrl) key to select multiple Project Numbers or Design Elements Next Selection >> << Previous Selection **Project Numbers** 00127 2000129 200015 00065 200066 200069 200070 200071 Select All Deselect All Image here**Design Elements** Might not exisit in selected Project(s) esign/Rail beergry.com<br>Design/Roads<br>Design/Subgrade<br>Design/Walls neral/Line Other S<mark>tormwater/Proposed</mark><br>Itilities/Electricity/Pronc Select All Deselect All **Geometries to display** ⊠Polyogns<br>⊟Lines Update Map Reset Map 406 features in selection Fourced from the LINZ Data Service and licensed for re-use under the Creative Commons Attribu **BOX 65**

#### **Scenario 2 UAV Surveys**

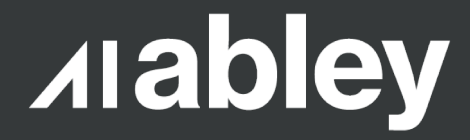

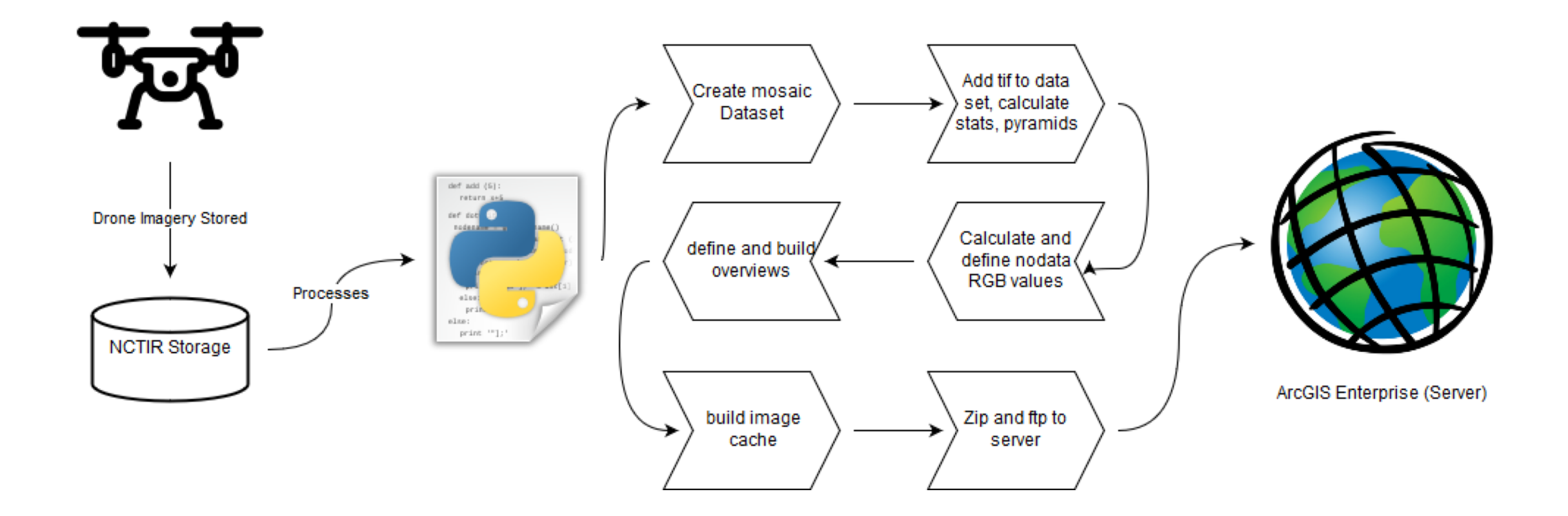

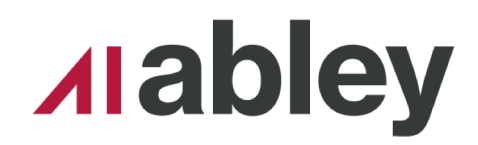

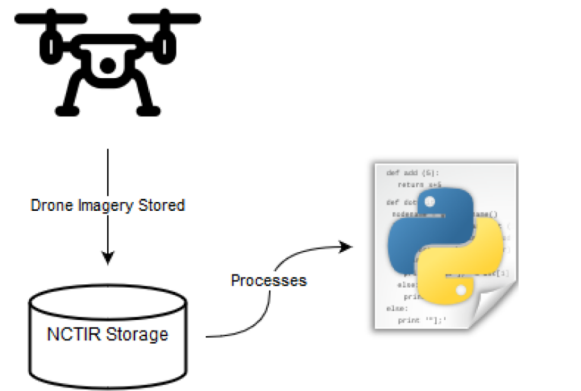

- .tifs stored on network
- Python script picks up .tif

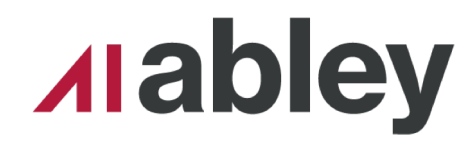

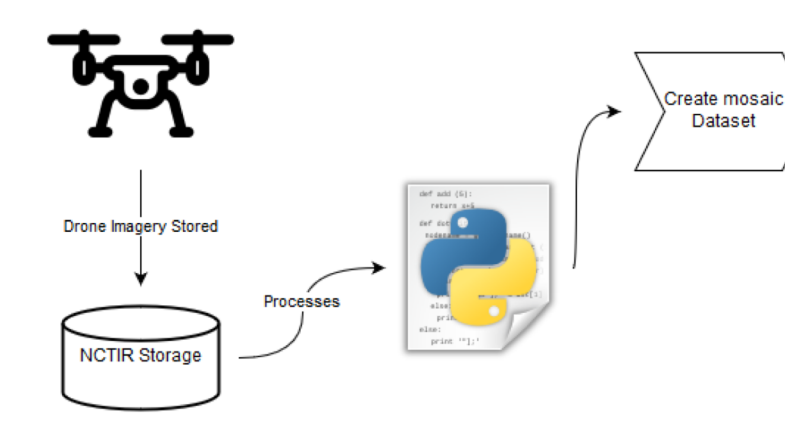

#make mosaic dataset

mosaicDatasetName = "\_"+fileName.split('.tif')[0][:filelen].replace('-','\_').replace(' ','\_')

mosaicDataset = tempGDB+'/'+mosaicDatasetName

log("Making mosaic dataset ({}) in: {}".format(mosaicDatasetName,tempGDB))

arcpy.CreateMosaicDataset\_management(

in workspace=tempGDB,

in mosaicdataset name=mosaicDatasetName,

.coordinate\_system="PROJCS['NZGD\_2000\_New\_Zealand\_Transverse\_Mercator',GEOGCS['GCS\_NZGD\_2000', product\_definition="NATURAL\_COLOR\_RGB")

log("Made mosaic dataset ({}) in: {}".format(mosaicDatasetName,tempGDB))

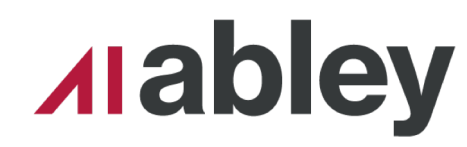

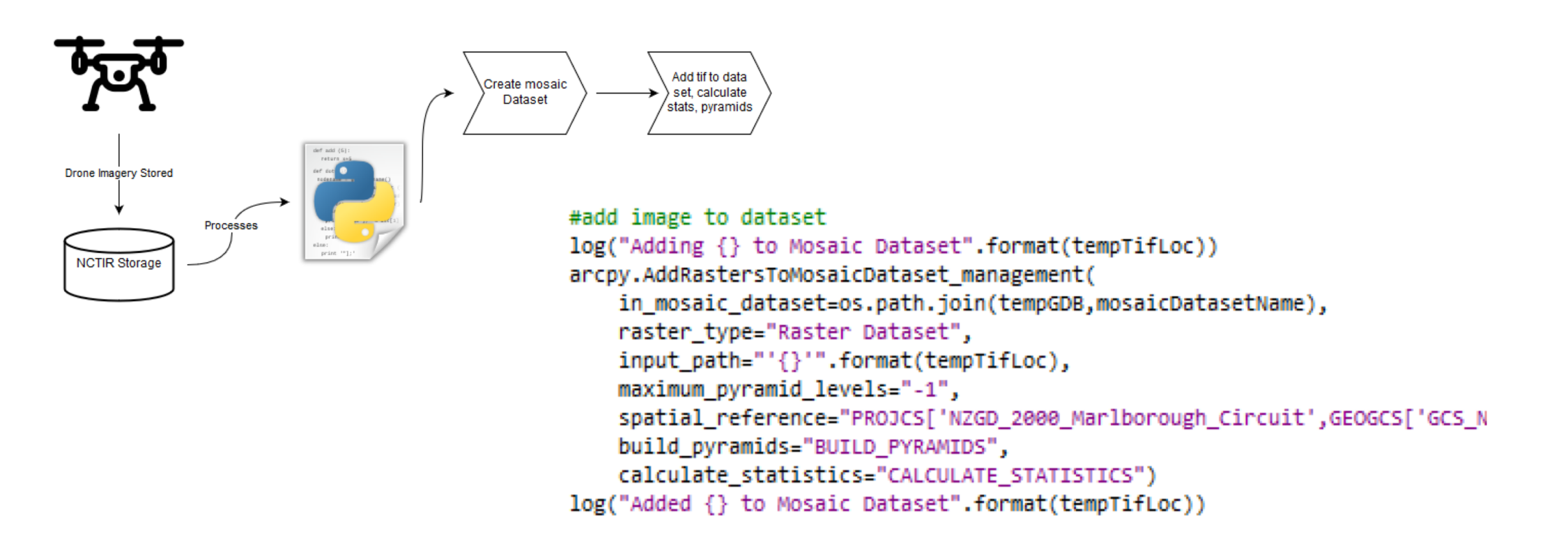

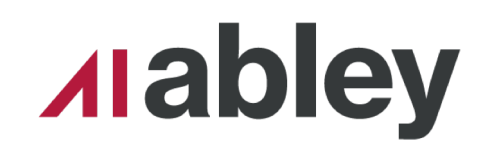

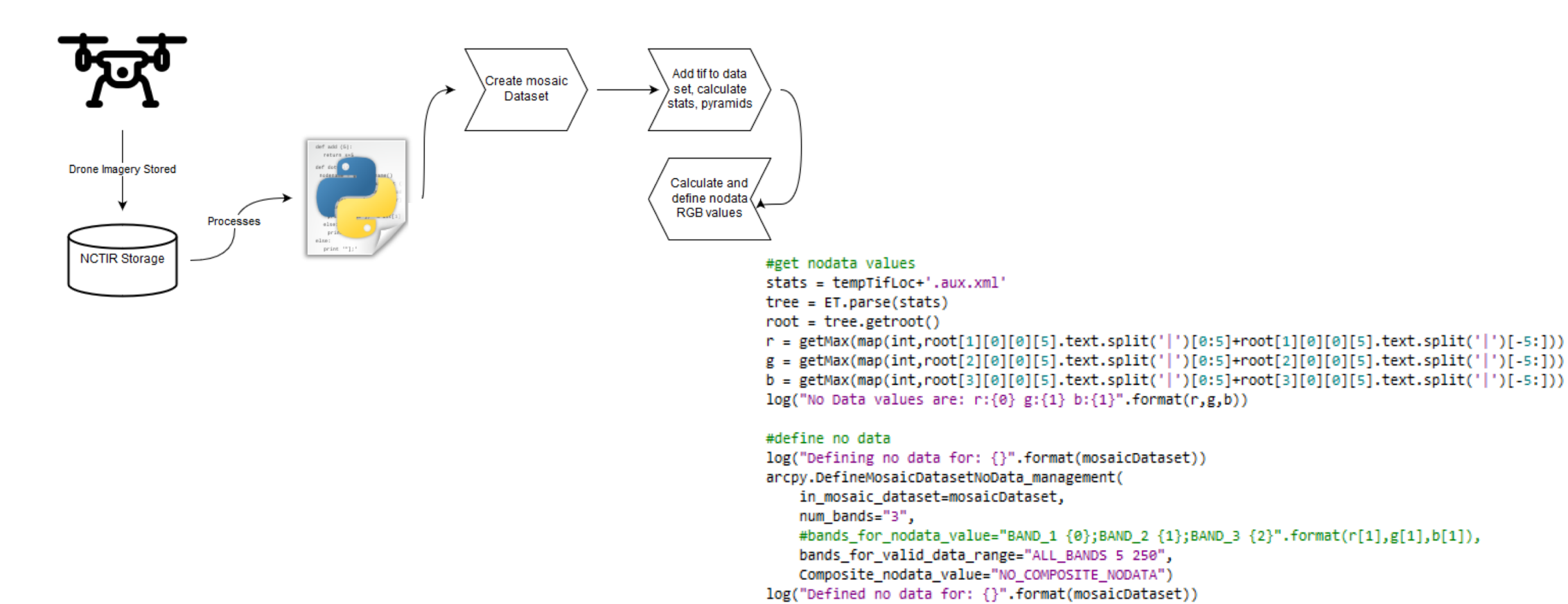

**Alabley** 

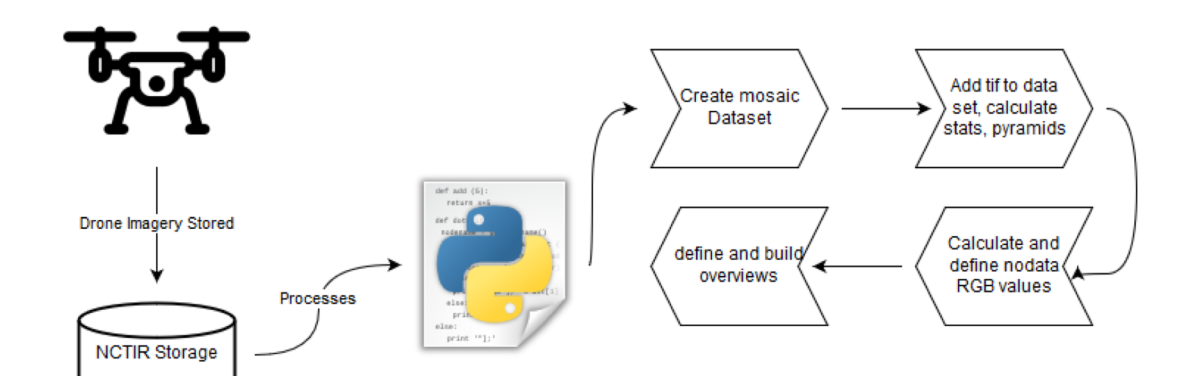

#### #define overviews

log('Defining overviews for {}'.format(mosaicDatasetName)) arcpy.DefineOverviews\_management( in\_mosaic\_dataset=mosaicDataset, number of levels =  $-1$ , force overview tiles = True, overview image folder="{}/{}".format(OverviewsLocTemp,mosaicDatasetName)) log('Defined overviews for {}'.format(mosaicDatasetName)) #build overviews

log('Building overviews for {}'.format(mosaicDatasetName)) arcpy.BuildOverviews\_management( in\_mosaic\_dataset=mosaicDataset) log('Built overviews for {}'.format(mosaicDatasetName))

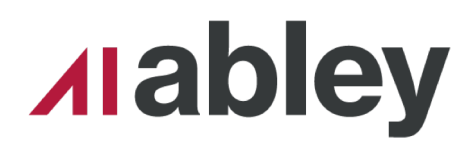

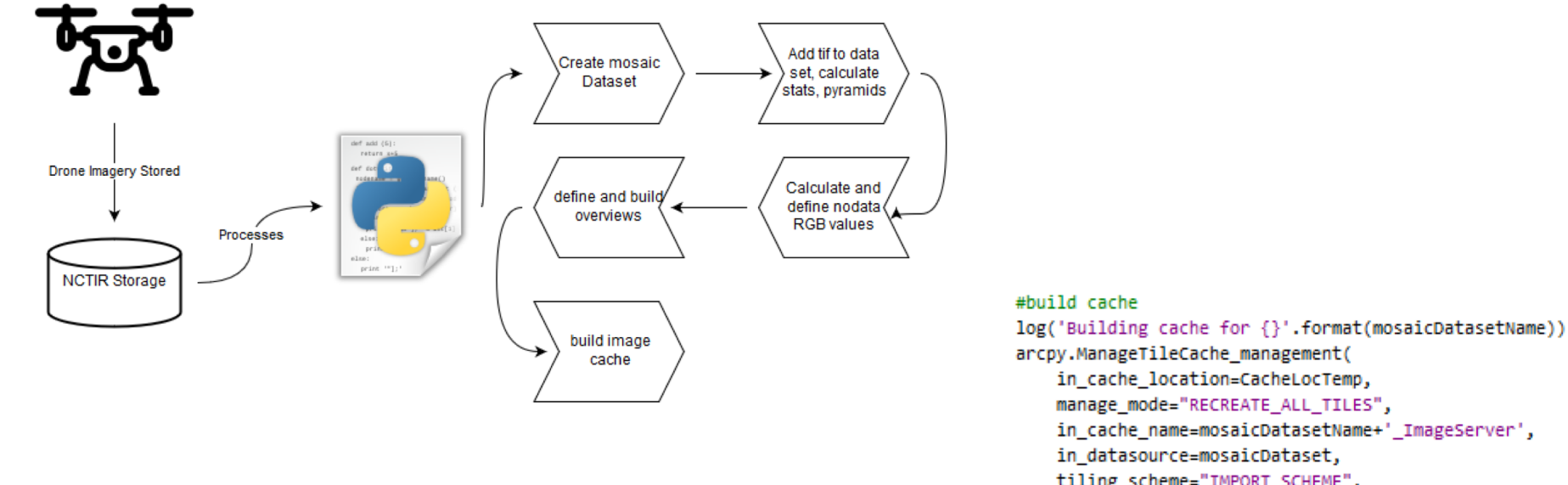

tiling\_scheme="IMPORT\_SCHEME", import\_tiling\_scheme="G:/GIS/Data/Mapping/Imagery/Schema.xml", scales="591657527.591555;295828763.795777;147914381.897889;73957190.948944;3697 min\_cached\_scale="591657527.591555", max\_cached\_scale="141.062147") log('Built cache for {}'.format(mosaicDatasetName))

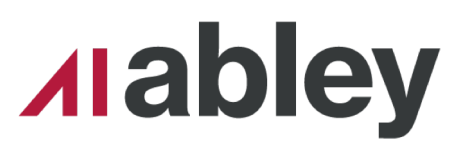

**Set and Forget /** August 2018

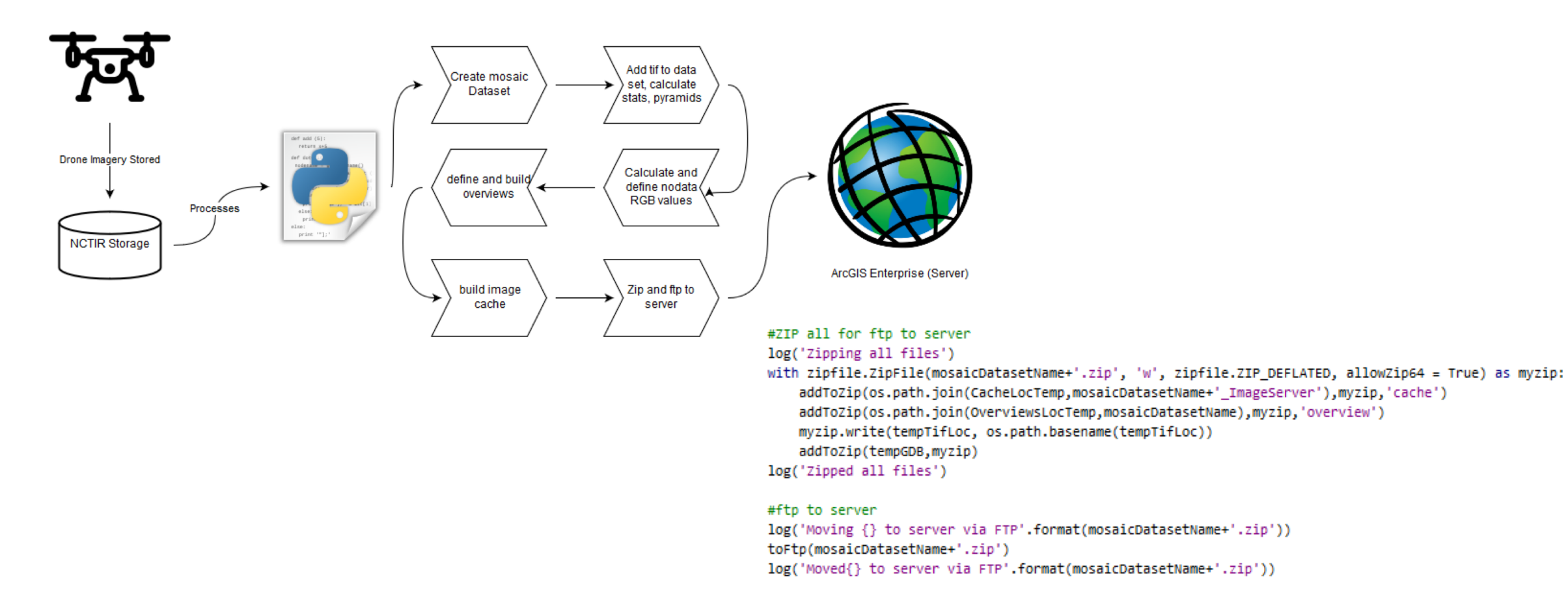

### **Alabley**

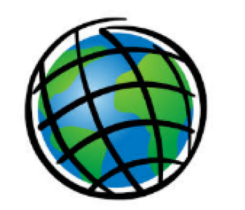

ArcGIS Enterprise (Server)

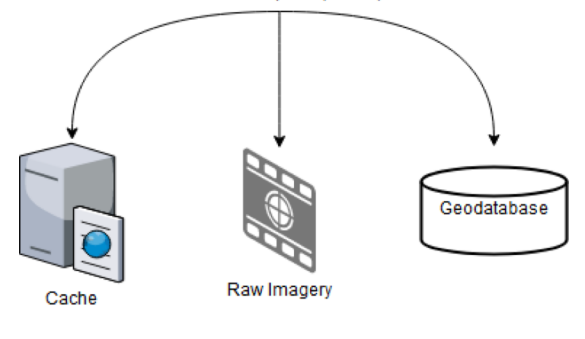

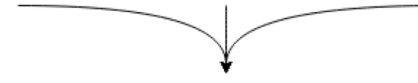

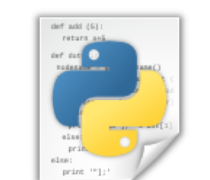

**Create Service** 

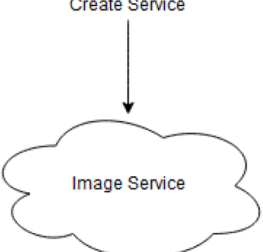

**Alabley** 

#### Syntax

CreateMapSDDraft (map\_document, out\_sddra {copy\_data\_to\_server}, {folder\_name}, {su

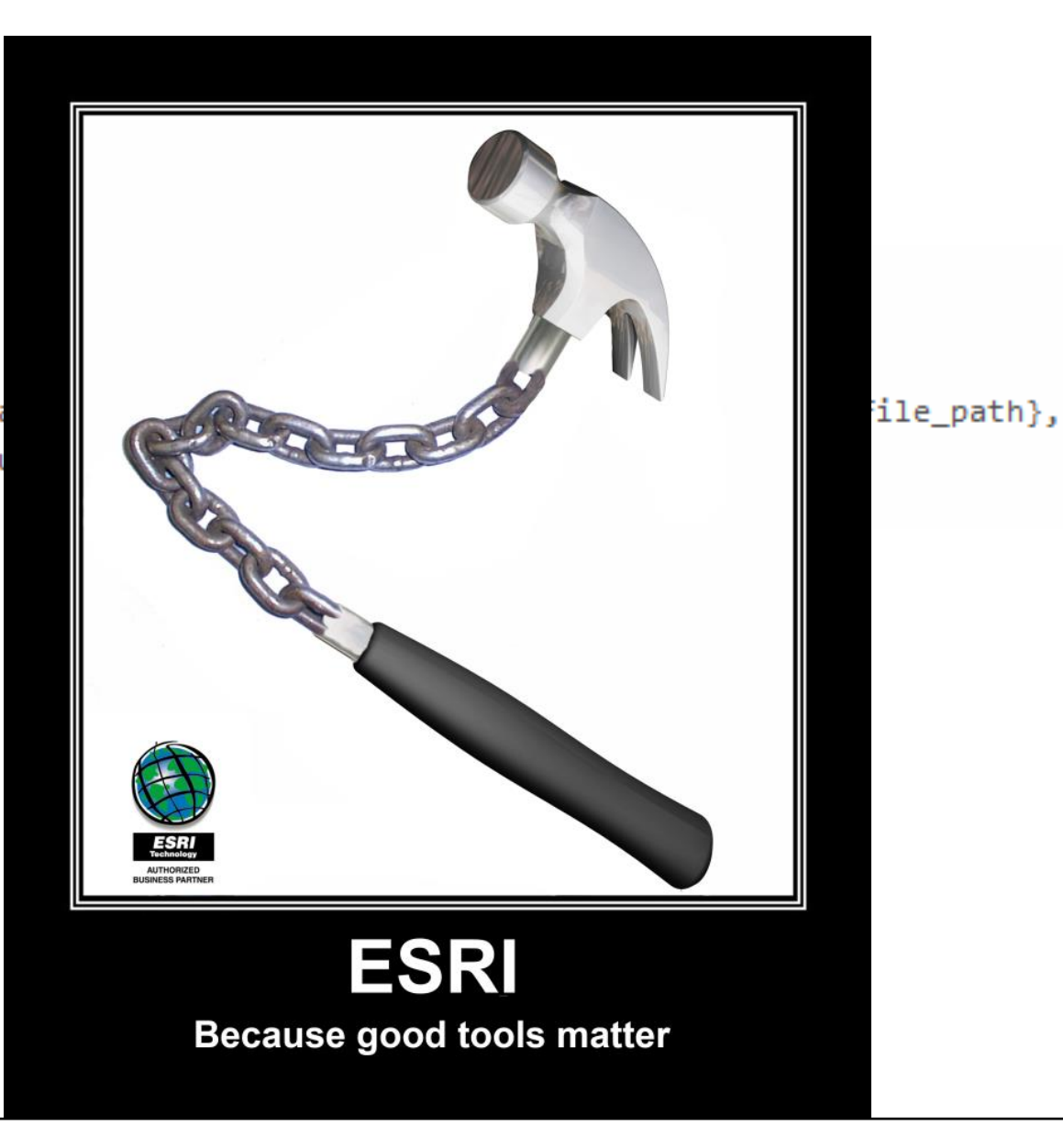

#### **What is a .sddraft?**

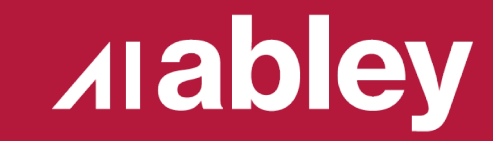

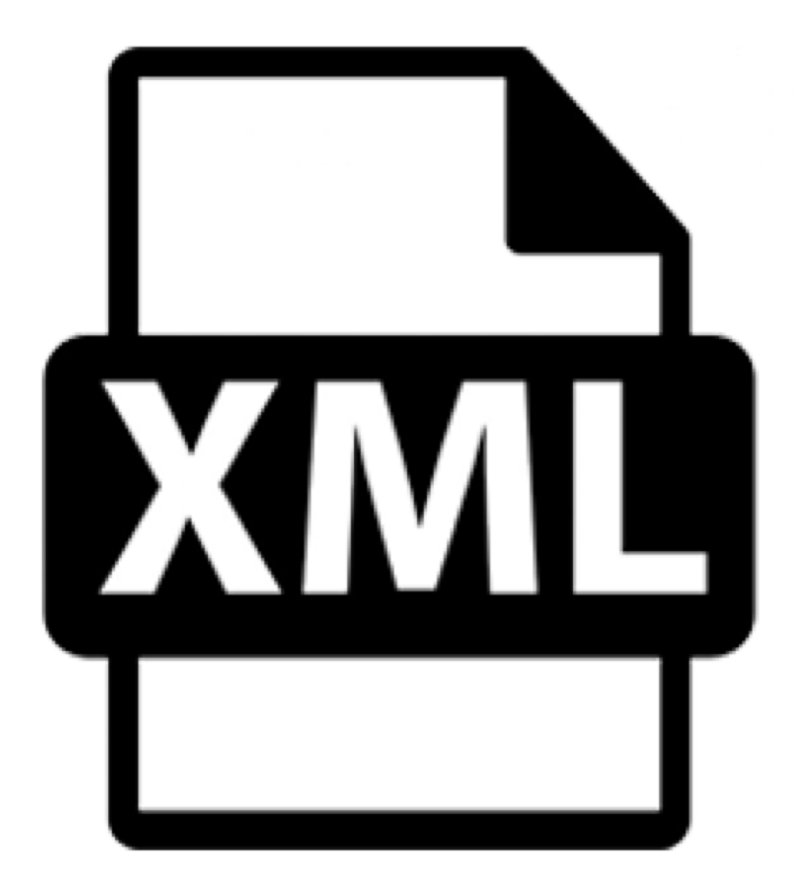

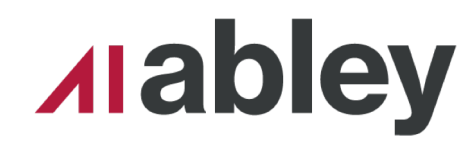

#### **Edit the XML**

- Regex to the rescue
- Made a 'template' service in ArcMap
- Replace the required sections

```
sdtext = re.sub(r'<Definition[\r|\n|\s|\S|.]*<\/Definition>',r'{}'.format(SVCConfigurationDefinition),r'{}'.format(sdtext))
\texttt{start} = \texttt{re.sub(r' < CacheSchema[\r|\n| \s|\s|, \r' \wedge \texttt{CacheSchema} \cdot r' \}'.\text{format(CacheInfo)}, r' \}'.\text{format(\texttt{sdtext}))
```
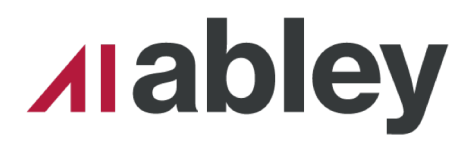

#### **Edit the XML**

<PropertySetProperty xsi:type="typens:PropertySetProperty"> <Key>clientCachingAllowed</Key> <Value xsi:type="xs:string">true</Value> </PropertySetProperty> <PropertySetProperty xsi:type="typens:PropertySetProperty"> <Key>exportTilesAllowed</Key> <Value xsi:type="xs:string">true</Value> </PropertySetProperty> <PropertySetProperty xsi:type="typens:PropertySetProperty"> <Key>maxExportTilesCount</Key> <Value xsi:type="xs:int">100000</Value> </PropertySetProperty>

> <PropertySetProperty xsi:type="typens:PropertySetProperty"> <Key>cacheDir</Key> <Value xsi:type="xs:string">H:/UAV Imagery</Value> </PropertySetProperty>

<LODInfos xsi:type="typens:ArrayOfLODInfo"> <LODInfo xsi:type="typens:LODInfo"> <LevelID>0</LevelID> <Scale>591657527.591555</Scale> <Resolution>156543.03392800014</Resolution> </LODInfo> <LODInfo xsi:type="typens:LODInfo"> <LevelID>1</LevelID> <Scale>295828763.79577702</Scale> <Resolution>78271.516963999937</Resolution> </LODInfo> <LODInfo xsi:type="typens:LODInfo"> <LevelID>2</LevelID> <Scale>147914381.89788899</Scale> <Resolution>39135.758482000092</Resolution> </LODInfo>

**Alabley** 

#### **Result**

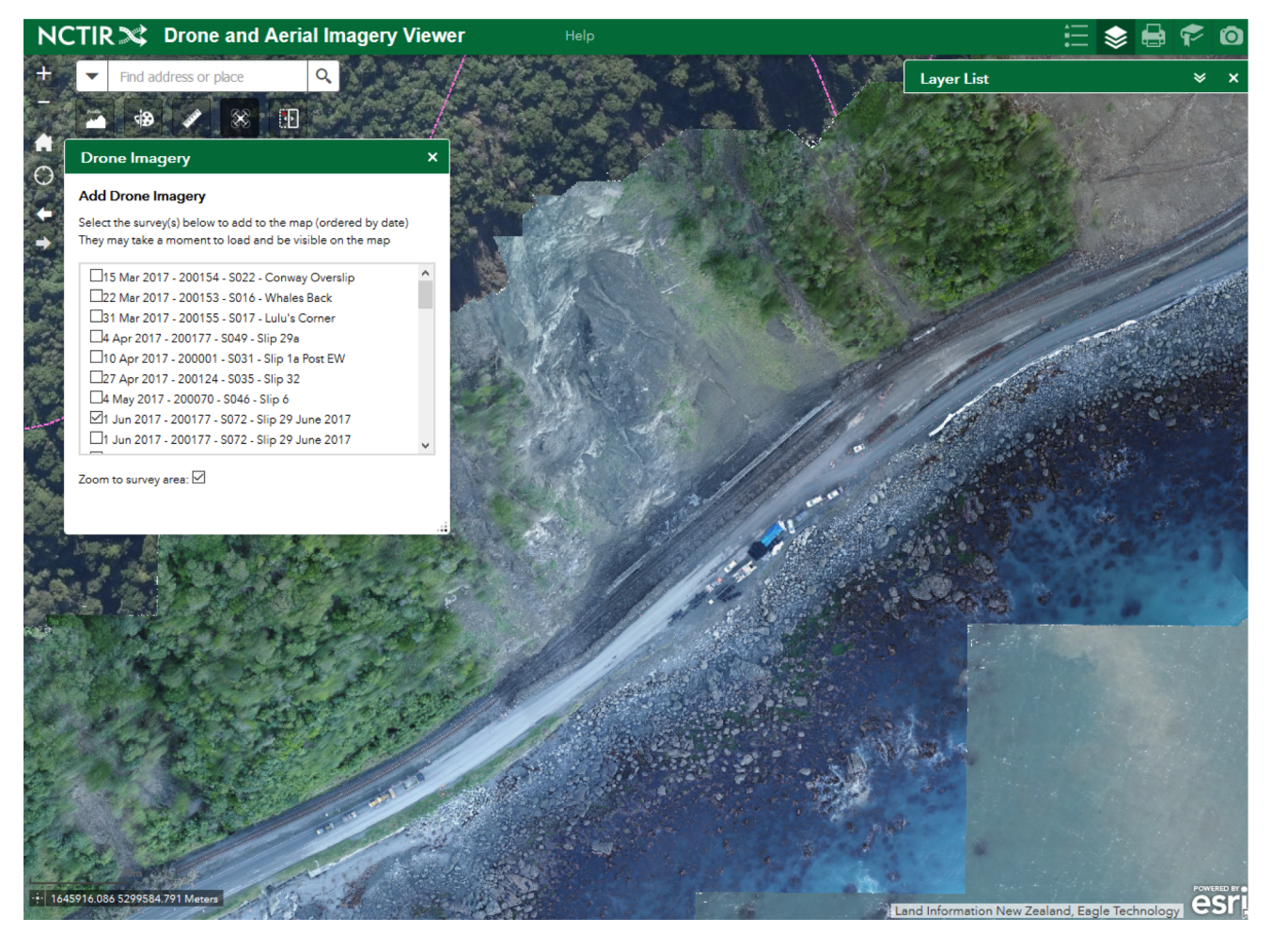

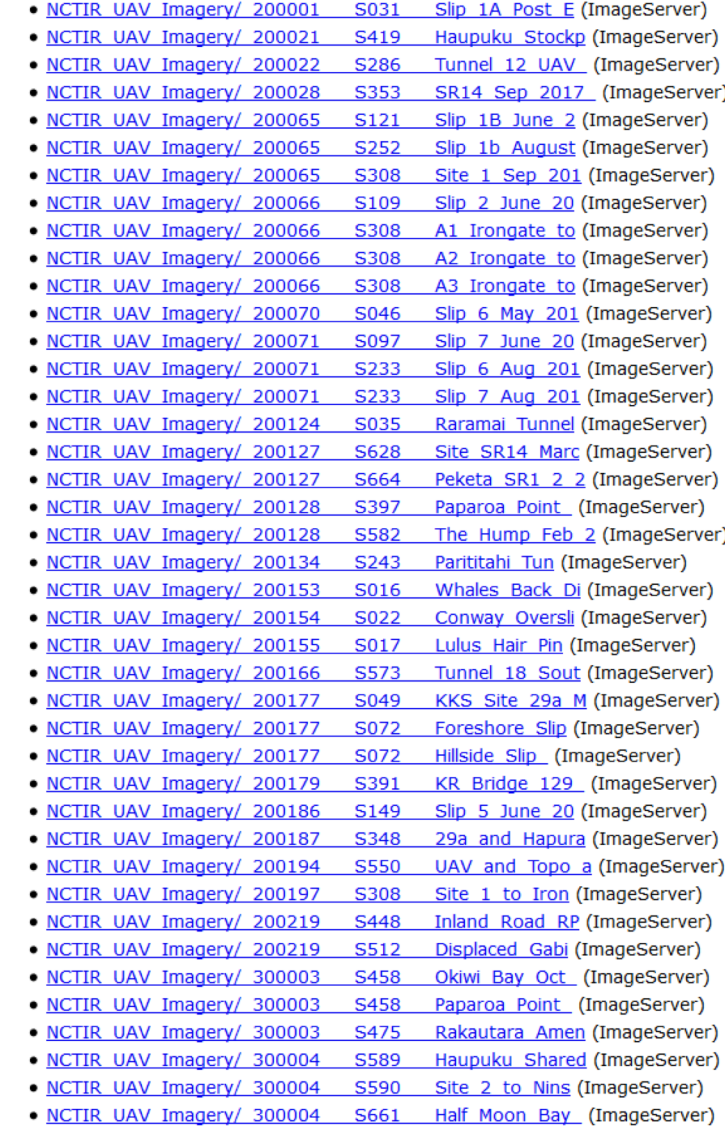

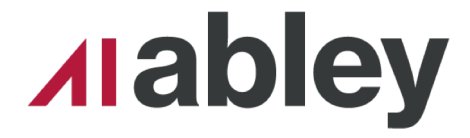

#### **Summary**

- Automation (ArcPy) has saved time
- Provided greater support for other teams
- Simplified workflows

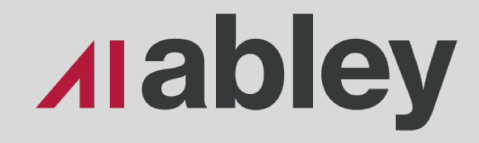

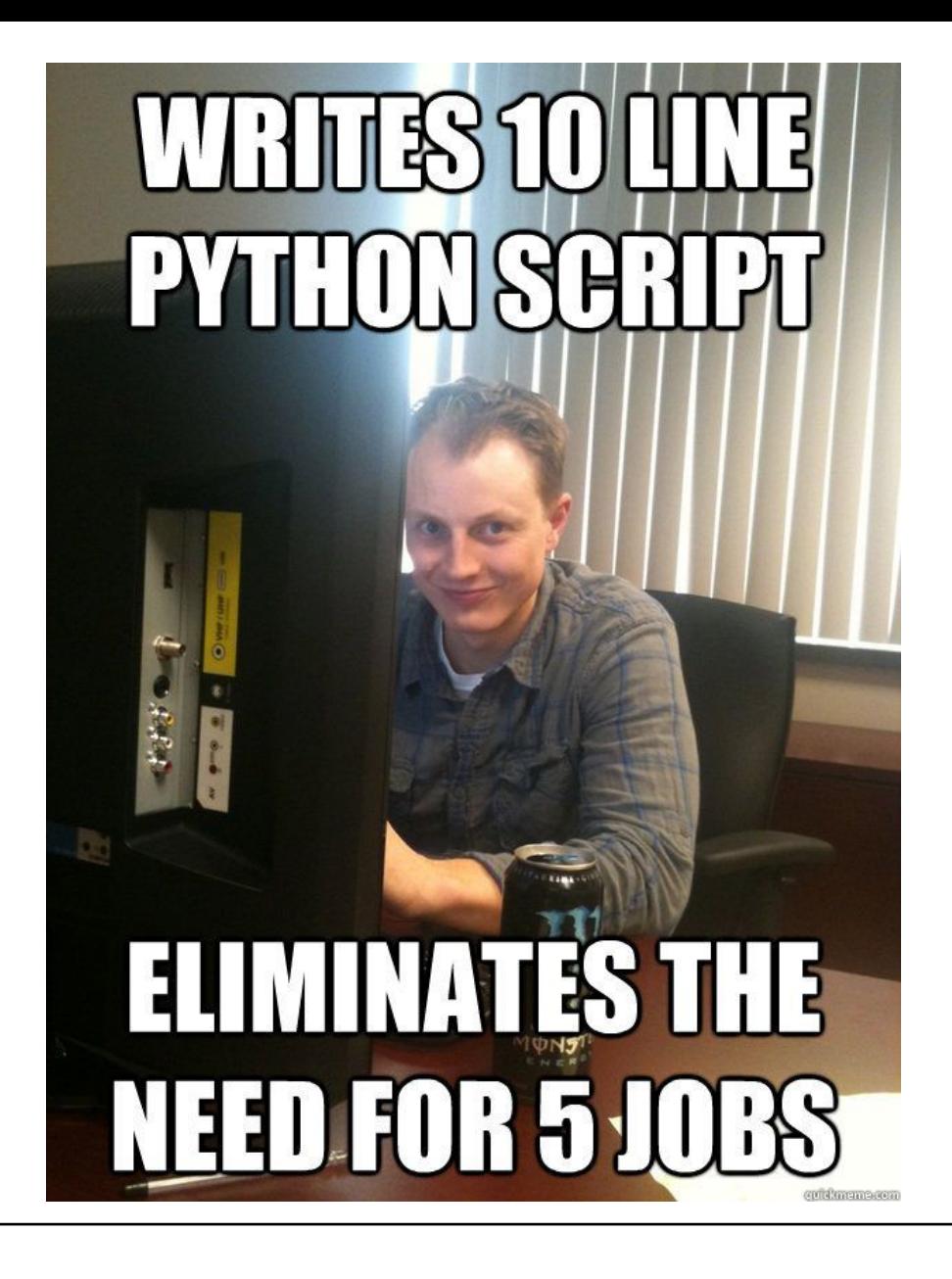

**Alabley** 

#### **Thanks**

#### **Any Questions?**

#### Set and Forget Automated Service Authoring

**Hamish Kingsbury PGDipGIS BSc** Senior Spatial Data Specialist

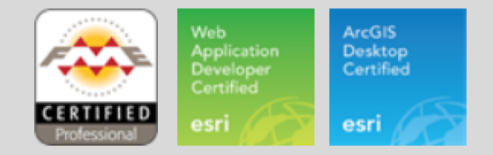

**M** +64 27 373 9475 **E** Hamish.Kingsbury@abley.com

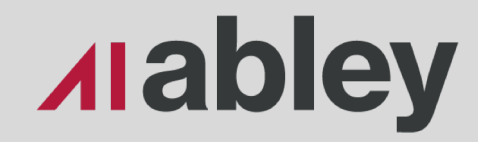